## **LAPORAN**

## **PENGABDIAN KEPADA MASYARAKAT**

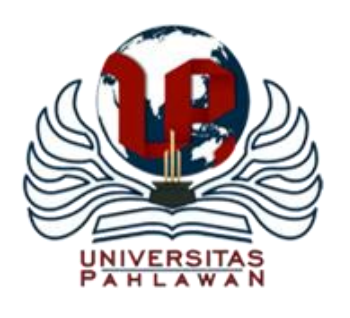

## **PELATIHAN MEDIA PEMBELAJARAN** *MOODLE* **PADA MASA PEMBELAJARAN DARING DI SMA N 10 PEKANBARU**

oleh:

Ketua : Iska Noviardila, M.Pd Anggota Mahasisiwa : Kospan Dore Anggota Mahasisiwa : Enna Anggela marsid

Anggota 1 : Susi Irma Yanti, M.Pd

**UNIVERSITAS PAHLAWAN TUANKU TAMBUSAI FAKULTAS ILMU PENDIDIKAN BANGKINANG 2021**

## **DAFTAR ISI**

### Halaman

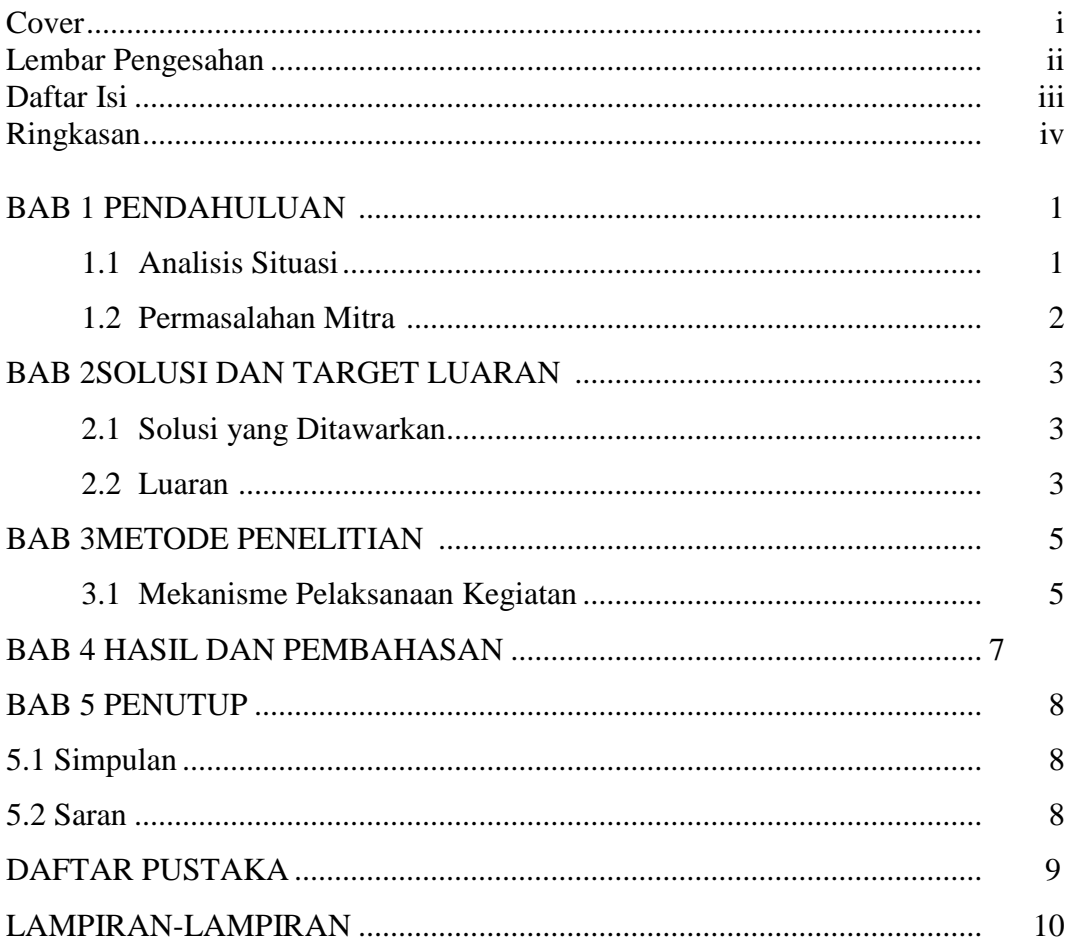

#### RINGKASAN

Kemajuan teknologi Indonesia berkembang pesat setiap tahunnya. Kemajuan teknologi tidak dapat kita hindari dan sangat berpengaruh secara tidak langsung dalam bidang pendidikan. Kemajuan teknologi dalam bidang Pendidikan yaitu dengan menggunakan gadget atau juga sering disebut dengan smartphone dalam proses pembelajaran salah satunya yaitu menggunakan aplikasi moodle. Tujuan dari kegiatan pengabdian masyarakat ini dilakukan yaitu untuk memberikan pengetahuan bagi pada guru dalam menerapkan aplikasi Moodle melalui pelatihan yang pada akhirnya nanti kegiatan ini akan diterapkan dalam proses pembelajaran. Adapun permasalahan yang melatarbelakangi pelatihan ini yaitu guru belum bisa memanfaatkan aplikasi Moodle ini secara optimal. Metode dalam kegiatan pengabdian ini adalah penjelasan, diskusi dan praktek langsung dengan output akhir peserta sudah dapat membuat dan menggunakan fitur-fitur yang ada pada moddle dalam proses pembelajaran serta adanya media pembelajaran google moddle pada setiap mata pelajaran.

Kata Kunci: moddle, Pembelajaran

# **BAB 1 PENDAHULUAN**

#### 1.1. Analisis Situasi

Kemajuan teknologi Indonesia berkembang sangat pesat setiap tahunnya. Kemajuan teknologi tidak bisa dihindari dan berpengaruh secara tidak langsung dalam segala bidang baik dalam bidang ekonomi, politik, dan juga dalam bidang pendidikan. Salah satunya dengan adanya pemanfaatan smartphone atau gadget. Smartphone adalah telepon genggam yang mempunyai kemampuan tingkat tinggi, kadang-kadang dengan fungsi yang menyerupai [komputer](http://id.wikipedia.org/wiki/Komputer) dan bisa dimanfaatkan dalam menerapkan pembelajaran online seperti pada saat ini. Permana, 2009 pembelajaran online adalah bagian dari pembelajaran berbasis teknologi yang memanfaatkan sumber daya internet, intranet, dan extranet. Berkaitan dengan pembelajaran online tentunya ada hal positif dan negative yang kita rasakan sebagai pengguna. Menurut Waryanto (2006) keuntungan pembelajaran online adalah dapat digunakan untuk menyampaikan pembelajaran tanpa dibatasi ruang dan waktu, dapat menggunakan berbagai sumber yang sudah tersedia di internet, bahan ajar relatif mudah untuk diperbaharui. Selain itu, dapat untuk lebih meningkatkan kemandirian siswa dalam melakukan proses pembelajaran.

Salah satu pembelajaran online yang dilakukan pada saat ini adalah menggunakan Moodle. Moodle ini dapat diakses melalui smartphone maupun computer.Pada tahap awal di tahun 2014-2016 pengembangan Moodle tidak diperuntukan untuk semua orang hanya sekolah yang berkerjasama dengan google, namun di bulan Maret 2017 Moodle dapat diakses oleh seluruh orang dengan menggunakan google pribadi. Hal ini yang dapat dimanfaatkan oleh guru, siswa dan wali murid dalam pembelajaran, sehingga tidak diperlukan kerjasama dengan google. Pemanfaatan secara terbuka dapat memberikan keuntungan bagi pengguna Moodle .Penelitian yang dilakukan oleh Shampa Iftakhar (2016) dengan judul Moodle : *What Works and How?* berisi mengenai bahwa Moodle membantu untuk memonitoring siswa untuk belajar. Guru dapat melihat seluruh aktivitas siswa selama pembelajaran di Moodle . Interaksi antara guru dan siswa terekam dengan baik.

Adapun fitur yang dimiliki oleh Moodle menurut Wikipedia (2017): 1. Assigmenments (tugas) Penugasan disimpan dan dinilai pada rangkaian aplikasi produktivitas google yang memungkinkan kolaborasi antara guru dan siswa atau siswa kepada siswa. Dokumen yang ada di google drive siswa dengan guru, file di-host di drive siswa dan kemudian diserahkan untuk penilaian. Guru dapat memilih file yang kemudian dapat diperlakukan sebagai template sehingga setiap siswa dapat mengedit salinannya sendiri dan kemudian kembali ke nilai kelas alih- alih membiarkan semua siswa melihat, menyalin, atau mengedit dokumen yang sama. Siswa juga dapat memilih untuk melampirkan dokumen tambahan dari Drive mereka ke tugas. 2. Grading (pengukuran) Moodle mendukung banyak skema penilaian yang berbeda. Guru memiliki pilihan untuk melampirkan file ke tugas dimana siswa dapat melihat, mengedit, atau mendapatkan salinan individual. Siswa dapat membuat file dan kemudian menempelkannya ke tugas jika salinan file tidak dibuat oleh guru. Guru memiliki pilihan untuk memantau kemajuan setiap siswa pada tugas di mana mereka dapat memberi komentar dan edit. Berbalik tugas dapat dinilai oleh guru dan dikembalikan dengan komentar agar siswa dapat merevisi tugas dan masuk kembali. Setelah dinilai, tugas hanya dapat dieditoleh guru kecuali jika guru mengembalikan tugas masuk. 3. Communication (komunikasi) Pengumuman dapat diposkan oleh guru ke arus kelas yang dapat dikomentari oleh siswa yang memungkinkan komunikasi dua arah antara guru dan siswa. Siswa juga dapat memposting ke aliran kelas tapi tidak akan setinggi prioritas sebagai pengumuman oleh seorang guru dan dapat dimoderasi. Beberapa jenis media dari produk Google seperti file video YouTube dan Google Drive dapat dilampirkan ke pengumuman dan pos untuk berbagi konten. Gmail juga menyediakan opsi email bagi guru untuk mengirim email ke satu atau lebih siswa di antarmuka Google Kelas. Kelas dapat diakses di web atau melalui aplikasi seluler Android dan iOS Classroom. 4. Time-Cost (hemat waktu) Guru dapat menambahkan siswa dengan memberi siswa kode untuk mengikuti kelas. Guru yang mengelola beberapa kelas dapat menggunakan kembali pengumuman, tugas, atau pertanyaan yang ada dari kelas lain. Guru juga dapat berbagi tulisan di beberapa kelas dan kelas arsip untuk kelas masa depan. Pekerjaan siswa, tugas, pertanyaan, nilai, komentar semua dapat diatur oleh satu atau semua kelas, atau diurutkan menurut apa yang perlu dikaji. 5. Archive Course (arsip program) Kelas memungkinkan instruktur untuk mengarsipkan kursus pada akhir masa jabatan atau tahun. Saat kursus diarsipkan, situs tersebut dihapus dari beranda dan ditempatkan di area Kelas Arsip untuk membantu guru mempertahankan kelas mereka saat ini. Ketika kursus diarsipkan, guru dan siswa dapat melihatnya, namun tidak dapat melakukan perubahan apapun sampai dipulihkan. 6. Mobile Application (aplikasi dalam telepon genggam) Aplikasi seluler Google Kelas, yang diperkenalkan pada bulan Januari 2015, tersedia untuk perangkat iOS dan Android. Aplikasi membiarkan pengguna mengambil foto dan menempelkannya ke tugas mereka, berbagi file dari aplikasi lain, dan mendukung akses offline. 7. Privacy (privasi) Berbeda dengan layanan konsumen google, Moodle , sebagai bagian dari G Suite for Education, tidak menampilkan iklan apa pun dalam antarmuka untuk siswa, fakultas, dan guru, dan data pengguna tidak dipindai atau digunakan untuk tujuan periklanan.

Moodle mempunyai banyak manfaat untuk pembelajaran tetapi belum banyak guru di SD Pahlawan yang memahami dan menggunakannya. Oleh karena itu perlu adanya kegiatan pengabdian "Pelatihan Moodle Untuk Mengoptimalisasi Pembelajaran Daring Di Sma N 10 Pekanbaru". Tujuan pelatihan ini adalah memberikan pengetahuan bagaimana cara membuat Moodle dan melatih peserta menggunakan Moodle untuk mengoptimalkan waktu proses pembelajaran.

### 1.2.Permasalahan Mitra

Berdasarkan uraian di atas dapat dirumuskan masalah yang berkaitan dengan kegiatan pengabdian ini yaitu guru belum memanfaatkan aplikasi pembelajaran secara online yaitu google classroom untuk optimalisasi dalam proses pembelajaran. Selain itu, waktu proses pembelajaran yang dipergunakan dirasakurang optimal.

### **BAB 2**

### **TARGET DAN LUARAN**

2.1. Target

Target dalam kegiatan ini adalah:

2.1.1 Peningkatan pemahaman guru terhadap pembelajaran daring melalui Moodle .

2.2. Luaran

Luaran pelaksanaan program pengabdian pada masyarakat di SD PahlawanLuaran yang diharapkan melalui kegiatan ini adalah sebagai berikut:

2.2.1. Luaran Wajib

a. Publikasi ilmiah pada jurnal ber ISSN

b. Menerbitkan publikasi pada media online perguruan tinggi.

2.2.2. Luaran Tambahan

Memberikan sertifikat pelatihan Moodle untuk mengoptimalisasi pembelajaran daring di SDN Pahlawan yang ditandatangani oleh Wakil Dekan Universitas Pahlawan Tuanku Tambusai.

| N <sub>o</sub> | Jenis Luaran                                               | <b>Indikator Capaian</b> |
|----------------|------------------------------------------------------------|--------------------------|
| $\mathbf{1}$   | Publikasi ilmiah pada Jurnal ber ISSN/Prosiding jurnal     |                          |
|                |                                                            | Accepted/Published       |
|                | Nasional tidak terakreditasi                               |                          |
| 2              | Publikasi pada media masa cetak/online/repocitory PT       | Sudah Terbit             |
|                |                                                            |                          |
|                |                                                            |                          |
|                | Peningkatan daya saing (peningkatan kualitas, kuantitas,   |                          |
| 3              | serta nilai tambah barang, jasa, diverifikasi produk, atau | Penerapan                |
|                | sumber daya lainnya)                                       |                          |
| $\overline{A}$ | Peningkatan penerapan iptek di masyarakat (mekanisasi,     |                          |
|                |                                                            | Penerapan                |
|                | IT, dan manajemen)                                         |                          |
| 5              | Perbaikan tata nilai masyarakat (seni budaya, sosial,      |                          |
|                |                                                            | Sudah dilaksanakan       |
|                | politik, keamanan, ketentraman, pendidikan, kesehatan)     |                          |
|                | Luaran Tambahan                                            |                          |

Tabel 2.1. Rencana Target Capaian Luaran

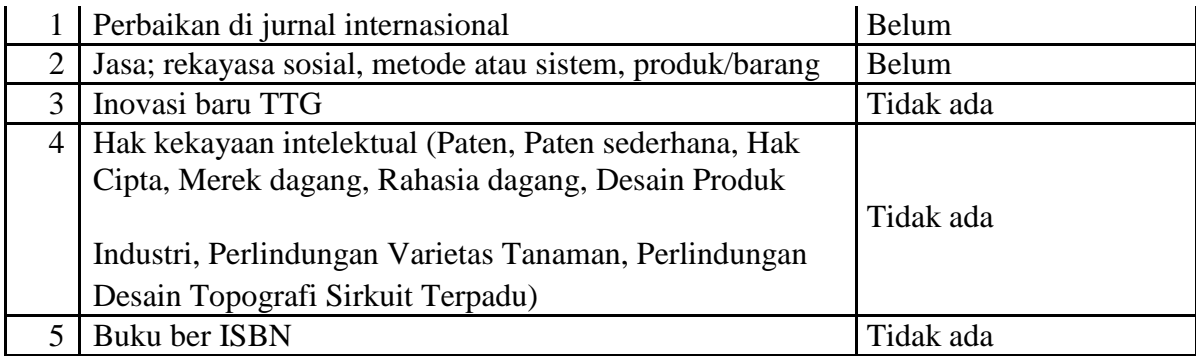

#### **BAB 3**

#### **METODE PELAKSANAAN**

Kegiatan pelaksanaan pengabdian kepada masyarakat terdiri daripersiapan, pelaksanaan pengabdian dan hasil kegiatan.

1. Persiapan

Persiapan dalam kegiatan pengabdian masyarakat meliputi berkoordinasi dengan pimpinan fakultas tentang penggunaan google classroom dalam proses pembelajaran, menyebarkan undangan melalui grupwhatsapp guru di SMA N 10 Pekanbaru menyiapkan materi, ruangan serta alat-alat yang digunakan dalam pelaksanaan kegiatan.

**2.** Pelaksanaan

Penyampaian materi Moodle terdiri dari pembuatan Moodle .

Akun Gmail

Pengguna harus mempunyai akun gmail yang aktif kemudian pengguna masuk google dengan menggunakan akun email yang aktif.

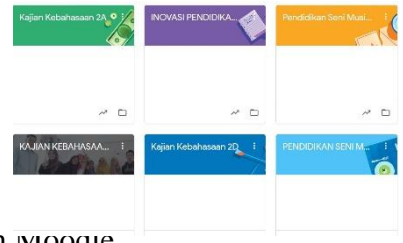

Gambar 2. Tampilan Moodle

Untuk membuat kelas, klik tanda "+" terlihat pada gambar berikut ini

 $+$   $\cdots$ 

Gambar 2. Tampilan gabung kelas atau membuat kelas

Create Class

digunakan oleh dosen untuk membuat kelas baru yang akandiajarkan selama satu semester sedangkan Join Class digunakan oleh mahasiswa untuk bergabung dalam suatu kelas yang akan diikutinya selama satu semester dengan menggunakan kode yang telah diberikan oleh dosen. PilihCreate classdan setelah itu berikan nama kelas yang akan diampu selama satu semester. Klik pada kotak I've read and understand the above notice, and I'm not using Classroom at a school with studentsKemudian Klik Continue.

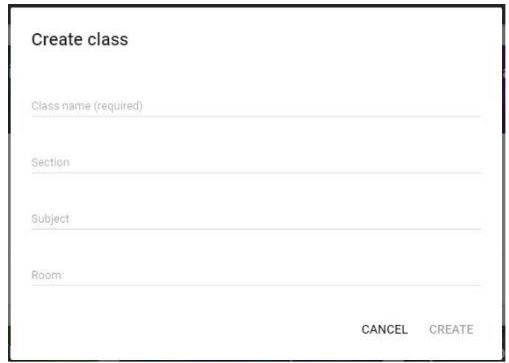

#### Gambar 3. Tampilan informasi kelas

Isilah nama kelas yang akan diampu selama satu semester dan keterangan lainnya untuk menjelaskan kelas yang akan diampu. Jika sudah selesai diisi seilahkan klik Create.

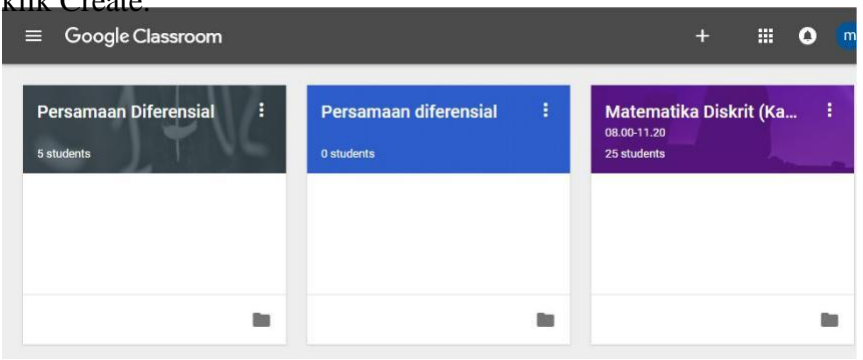

Gambar 4. Tampilan google classrom dengan beberapa kelas

Material kelas dapat ditambahkan berupa file-file seperti silabus, rencana pembelajaran, tata tertib kelas, kontrak kuliah, materi, link ke sumber informasi lain, dan sebagainya. Untuk menambahkan materi dilakukan dengan cara Klik "Add class materials…" Beri keterangan judul materi kemudian upload materi dari komputer atau dari google drive, youtube, maupun link ke laman web yang lain.

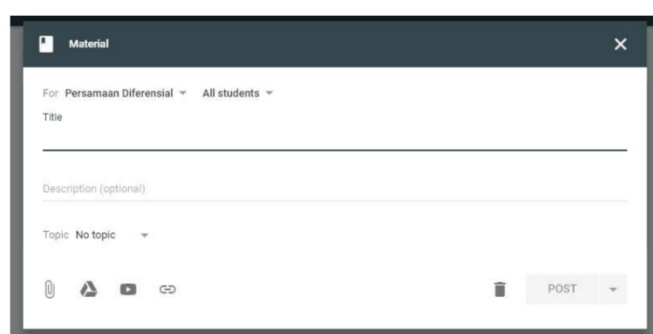

Gambar 5. Menambahkan material kelas

Menambah Siswa dapat dilakukan dengan menggunakan kode kelas. Pada saat membuat kelas baru, Moodle akan memberikan kode kelas yang dapat digunakan oleh mahasiswa untuk dapat bergabung masuk kedalam kelas yang akan dipelajari selama satu semester. Kode Moodle dari 7 digit unik. Kode yang diberikan oleh Moodle bisa direset atau diganti, dan dinonaktifkan apabila tidak ingin ada orang lain yang bukan mahasiswa dalam kelas itu untuk bergangung kedalam kelas. Langkah-langkah mahsiswa untuk Join ke dalam kelas yang telah dibuat adalah dengan memberikan kode kelas ke siswa.

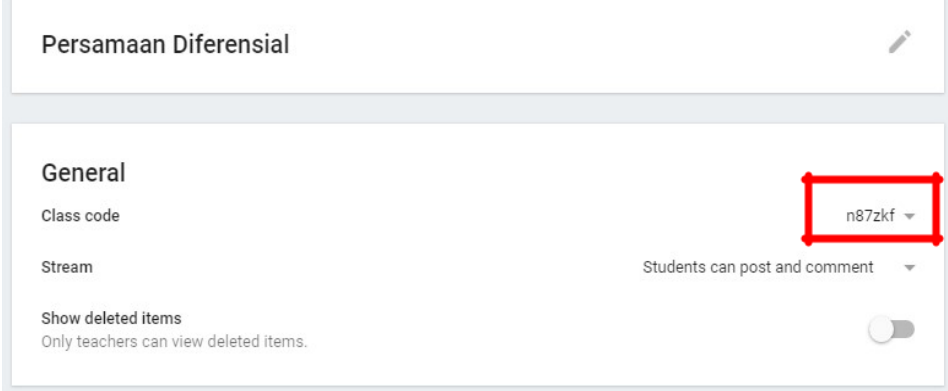

## Gambar 6. Kode Unik Kelas

Dalam Moodle bisa memberikan pengumuman kepada mahasiswa di manapun dan kapapunpun. Bagian pengumuman ada pada bagian stream. Streamdigunakan oleh Dosenuntuk melihat dan menambahkan pengumuman, tugas, topik diskusi, dan komentar kepada siswa.

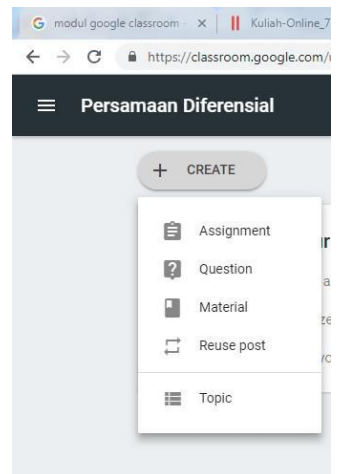

Gambar 7. Membuat pengumuman, tugas, diskusi dan materi

- a. Announcement (pengumuman) adalah cara yang baik untuk berkomunikasi kepada mahasiswa, berbagi informasi, pengingat batas akhir pengumpulan tugas.
- b. Assignment tugas digital yang diberikan dosendengan batas waktu tanggal, jam dan pengumpulan tugas dalam bentuk file.
- c. Question (diskusi) adalah pertanyaan yang diberikan oleh dosen berupa jawaban singkat atau pilihan ganda untukmahasiswa agar dihadikan bahan diskusi.
- d. Reuse post menggunakan kembali pengumuman, tugas atau pertanyaan yang telah diumumkan di kelas sebelumnya diumumkan kembali di kelas yang berbeda. (untuk menghemat waktu).

Setelah pelaksanaan pelatihan selesai selanjutnya adalah proses tanya jawab pertanyaan lebih kepada masalah pengoperasian Moodle pada laptop dan smartphone. Pemateri menjawab pertanyaan dengan langsung mendatangi peserta dan membantu mengoperasikan pada laptop atau smartphonepeserta. Peserta sangat antusias selama pelaksanaan kegiatan pengabdian ini. Antusias peserta selama kegiatan berlangsung terlihat dari :

- a. Peserta berpartisipasi aktif dalam setiap tahapan kegiatan dan langsung bertanya jika mengalami kesulitan dalam pembuatanMoodle .
- b. Setiap peserta telah memiliki aplikasi pembeljaran online yaitu Moodle yang akan digunakan dalam proses pembelajaran.
- 3. Hasil Kegiatan

Setelah dilakukan persiapan dan pelaksanaan kegiatan pengabdian, hasil yang didapatkan peserta yang mengikuti kegiatan ini adalah :

- a. Guru mempunyai aplikasi pembelajaran online yatu Moodle secara gratis.
- b. Guru mempunyai Moodle dengan beberapa mata kuliah sehingga memperlancar komunikasi antara guru dan siswa.
- c. Guru dapat mengirimkan materi yang akan pelajari tugas kepada siswa sehingga waktu yang digunakan dalam proses pembelajaran akan dapat optimal.

# **BAB 4 KELAYAKAN KEPAKARAN**

#### 4.1 Jenis Kepakaran

Terkait analisis kebutuhan atas permasalahan yang dihadapi mitra, yaitu pelaksanaanpendekatankontekstual di SMA N 10 Pekanbaru. Tim pelaksana merupakan dosen di bidang Pendidikan Olahraga yang menguasai. Kesesuaian antara permasalahan mitra dan ketersediaan tenaga professional Tim Pelaksana diharapkan mampu memberikan solusi terhadap permasalahan mitra.

#### 4.2 Kepakaran Tim Pengusul

- 4.2.1 Iska Novairdila,M.Pd sebagai Ketua Tim Pengusul merupakan Dosen Program Studi Penjaskesrek. Ketua Tim memiliki pengalaman penelitian serta pengabdian masyarakat. Diantara penelitiannya yaitu Peran Kepalasekolah dalam pembelajaran dimasa Pandemi.
- 4.2.2 Vigi indah Permatha sari, M.Pd sebagai Anggota Tim 1 merupakan Dosen Program Studi Pendidikan Penjaskesrek. Anggota Tim 1 memiliki pengalaman penelitian serta pengabdian Masyarakat. Anggota 1 berkoordinasi dengan Ketua Tim dan Mitra Kegiatan, mendampingi Ketua Pelaksana dalam melaksanakan kegiatan dan memberikan pelatihan. Anggota 1 akan terlibat penuh dalam program kemitraan masyarakat ini. Anggota Tim 1 merupakan spesialis Penelitian Tindakan Kelas.

# **BAB 5 PENUTUP**

# 5.1 Anggaran Biaya

Total biaya yang diusulkan sebesar Rp. 1.125.000,-. Adapun ringkasan anggaran biaya dalam kegiatan ini dijelaskan pada table berikut ini:

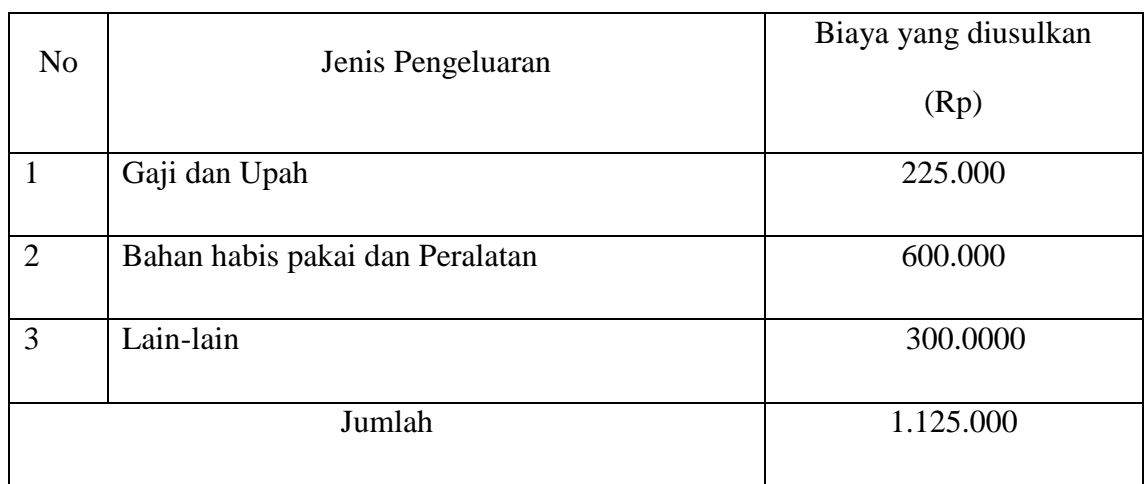

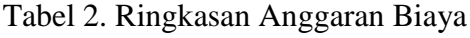

## 5.2 Jadwal Kegiatan

Adapun jadwal pelaksanaan kegiatan sebagai berikut:

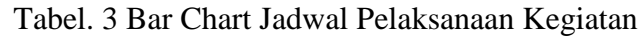

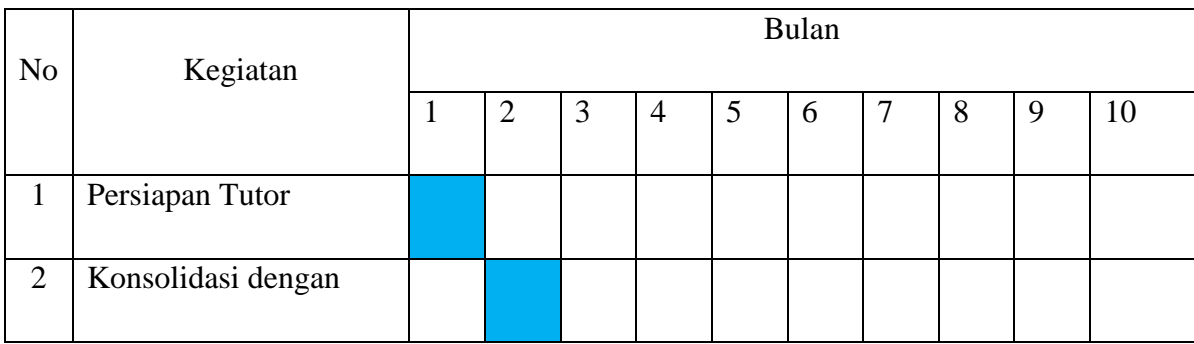

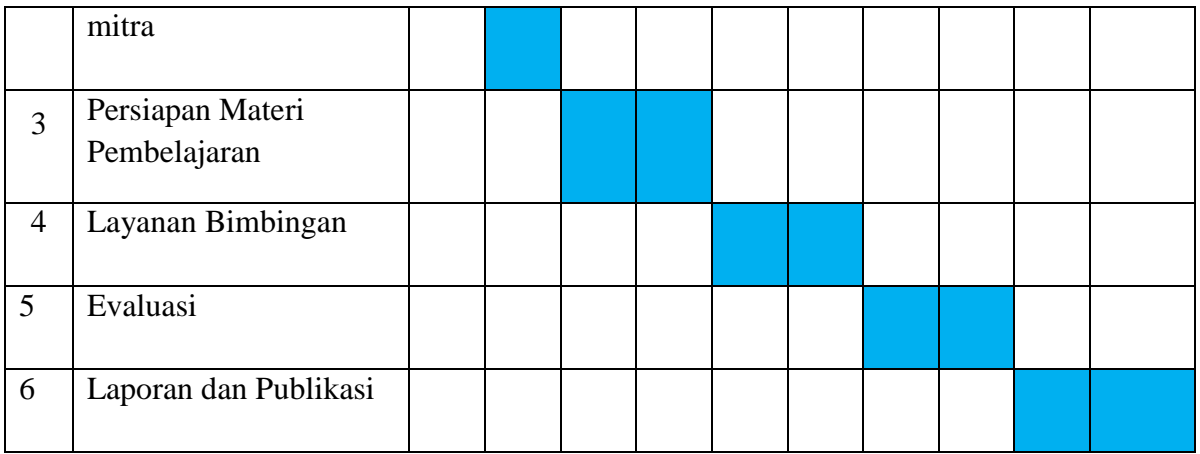

#### **REFERENSI**

Kitchenham, A. (2011). Models for interdisciplinary mobile learning: deliveringinformation to students. Hersey PA: IGI Global.

Permana, Pepen. (2009). E-Learning, Sistem Manajemen Pembelajaran Online. [\(http://file.upi.edu/Direktori/FPBS/JUR.\\_PEND.\\_BAHASA\\_JERMAN/19800210](http://file.upi.edu/Direktori/FPBS/JUR._PEND._BAHASA_JERMAN/19800210%202005011-PEPEN_PERMANA/Artikel/PEPENPERMANA-Artikel-Elearning.pdf)  [2005011-PEPEN\\_PERMANA/Artikel/PEPENPERMANA-Artikel-Elearning.pdf\)](http://file.upi.edu/Direktori/FPBS/JUR._PEND._BAHASA_JERMAN/19800210%202005011-PEPEN_PERMANA/Artikel/PEPENPERMANA-Artikel-Elearning.pdf)

Waryanto, Nur Hadi. (2006) Online Learning Sebagai Salah Satu Inovasi Pembelajaran. Pythagoras Jurnal Matematika dan Pendidikan Matematika, 2 (Des), 10-23.

Wikipedia. (2017). Moodle . (https://en. wikipedia.org/wiki/ Google Classroom). (https://edu.google.com/intl/id\_ALL/?modal\_active=none)

## Lampiran 1

## Biodata Ketua Pengusul

# **A.** Identitas

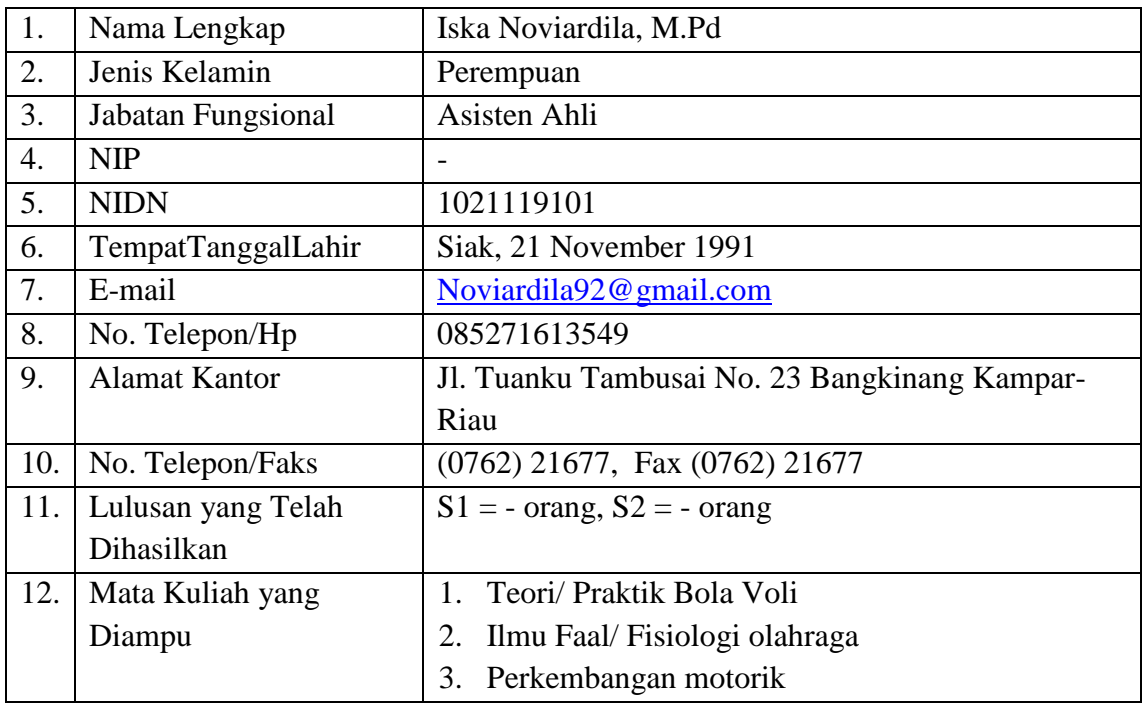

# **B.** Riwayat Pendidikan

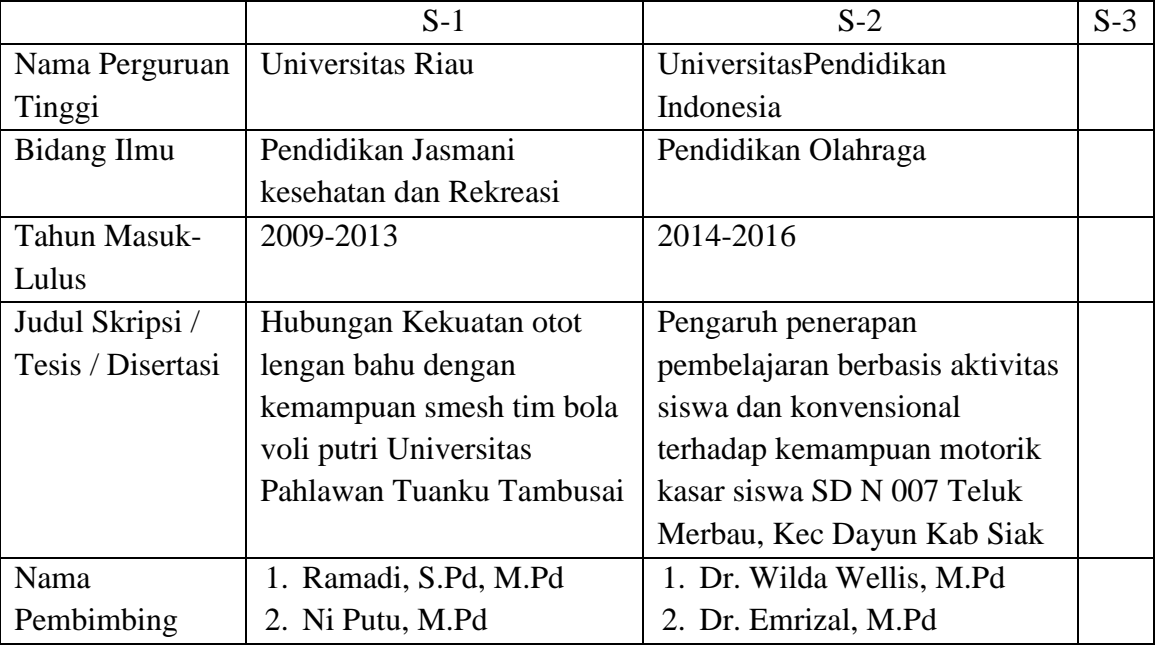

## GAMBAR LOKASI KEDUA MITRA

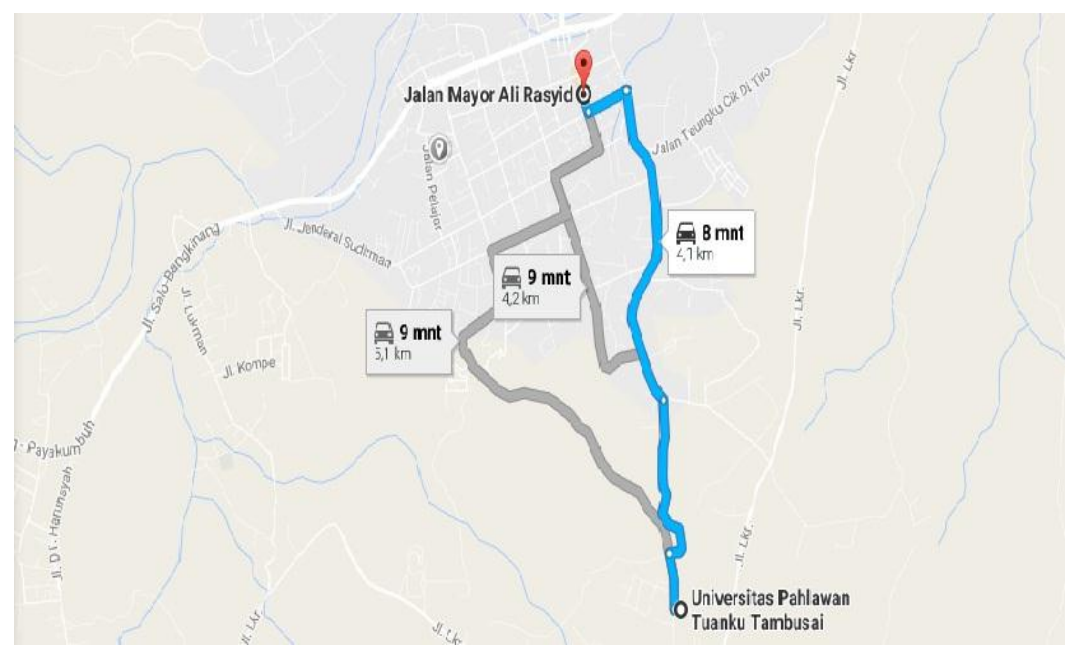

Gambar 3. Lokasi